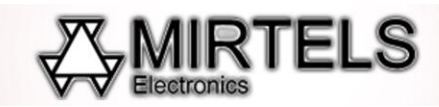

# **Рекомендации по изготовлению портретов на дереве на лазерном станке Миртелс**

С помощью лазерного станка Миртелс можно изготавливать портреты и изображения на дереве. При использовании фанеры можно изготавливать изделия любой формы, станок может выполнять функцию резки и гравировки, т.е. на листе фанеры сначала можно отгравировать изображение (фотографию, орнамент, текст или др.) и вырезать из листа фанеры изделие любой формы. Для изготовления фотографий на дереве чаще всего используют фанеру из берѐзы. Также можно гравировать на любом другом типе дерева.

# **1. Рекомендации по подготовке файла для гравировки фотографии на дереве лазерным станком**

Рекомендуется изображение растрировать с помощью Adobe Photoshop или Corel Photopaint. Режим растрирования: Диззеринг диффузии (Случайный диззеринг) или Джарвис, сохранить в формате BMP 1-bit и открывается в программе управления станком.

# **2. Общие рекомендации по гравировке дерева на лазерном станке MIRTELS**

Для гравировки портретов рекомендуется использовать разрешение 200-400 dpi и скорость 300 мм/с.

### **3. Рекомендации по фокусному расстоянию**

Перед началом гравировки нужно выставить зазор между головкой и листом фанеры или деревянной доски. Между листом и нижней поверхностью головки шаблон (кубик) должен входить с лѐгким затиранием, не должен «люфтить».

### **7. Рекомендации по резке фанеры на лазерном станке Mirtels**

Для осуществления резки фанеры чаще всего используют фанеру толщиной 3-4 мм.

Для того чтобы осуществить резку фанеры по определенной траектории предварительно нужно создать контур реза. Такой контур создаѐтся в программе Corel Draw, сохраняется в формате DXF и открывается в программе управления станком через функцию Import.

Для резки векторного изображения (подготовленный в формате DXF) после импорта в программу управления станком используется режим резки (Cut). Необходимо задать значение скорости и мощности (Например, скорость 10, мощность 40%).